## $\blacktriangleright$  Systems

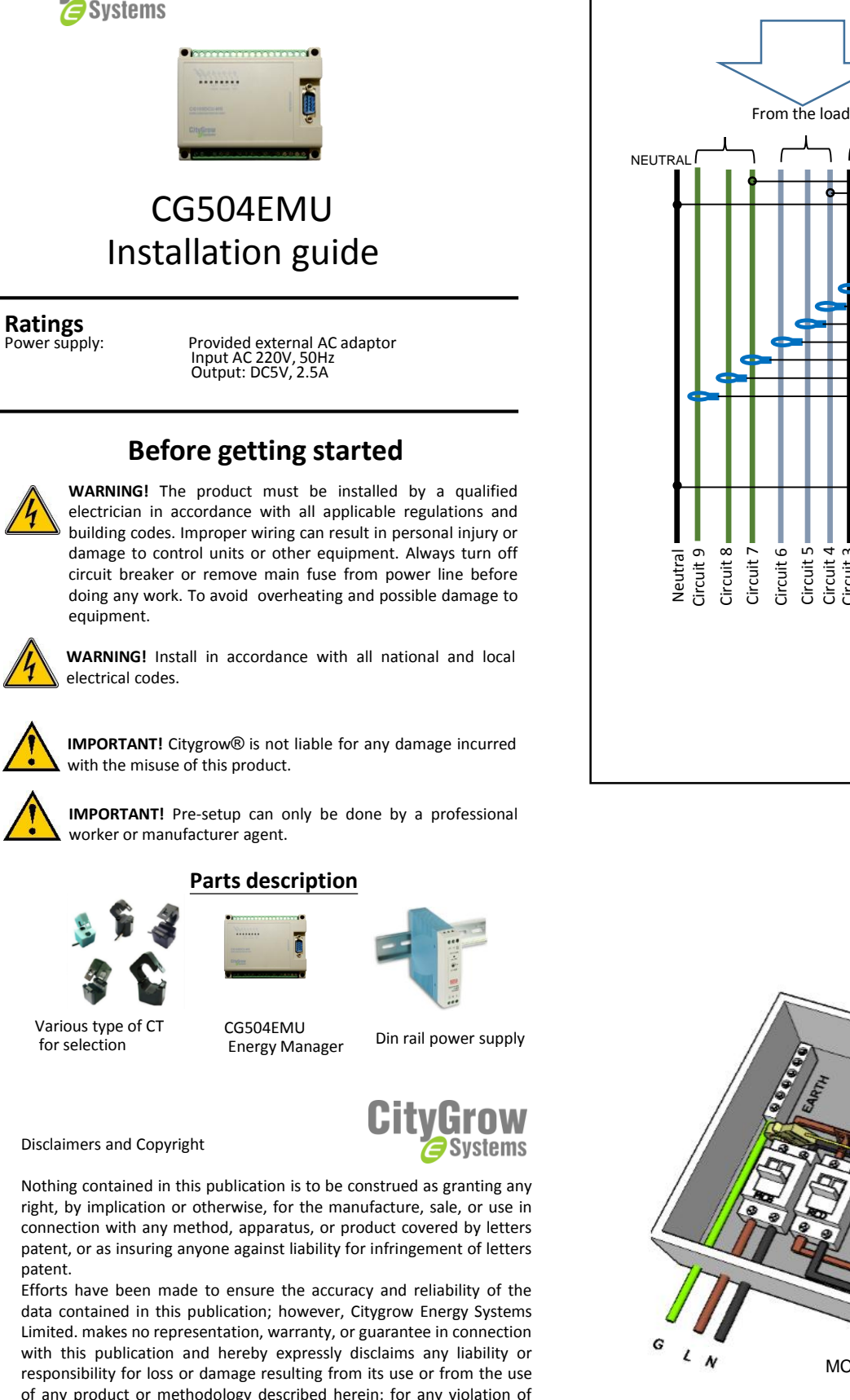

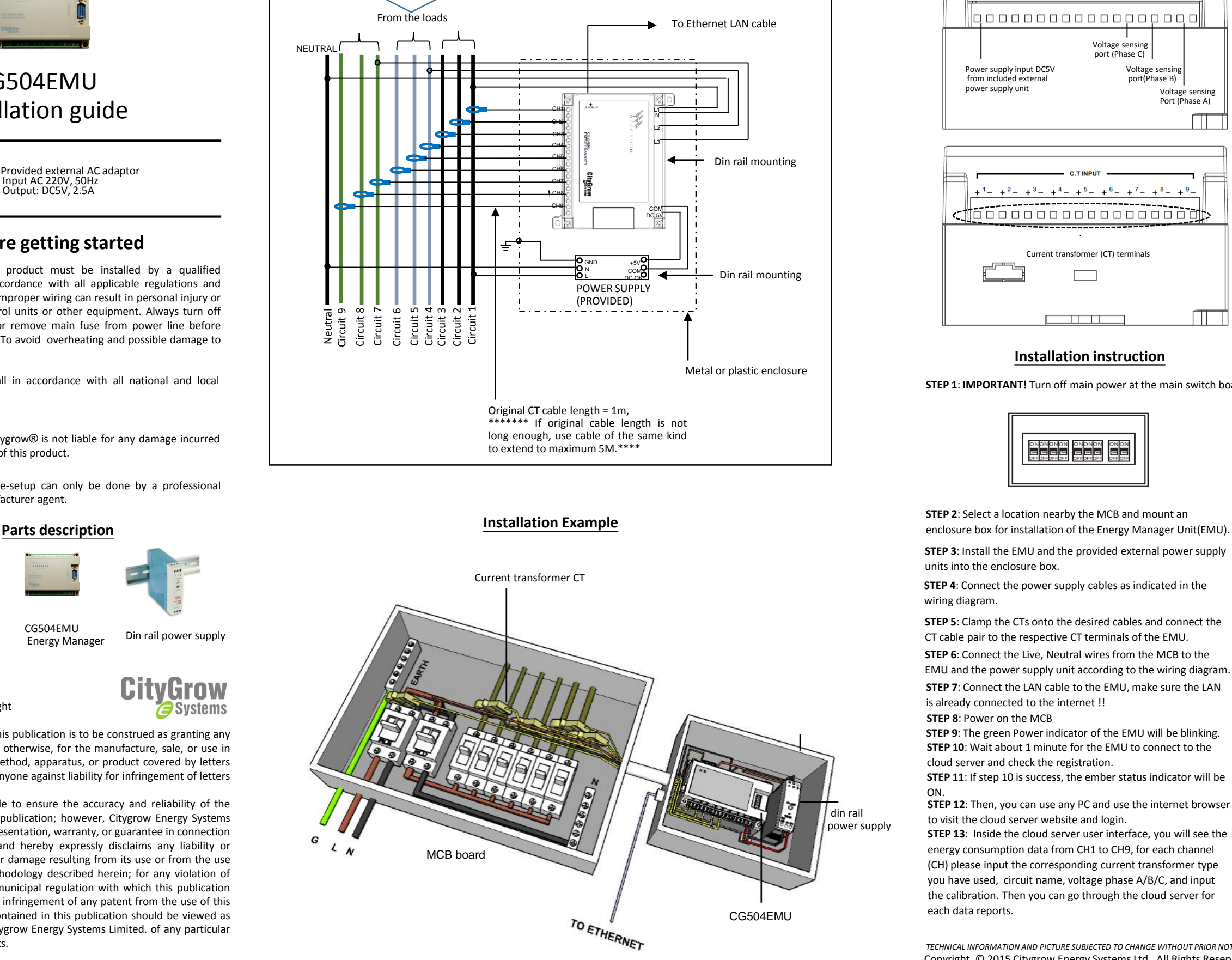

**Wiring Diagram**

## 220V<br>INPU<br>NL1 DC 5V<br>
INPUT<br>  $\boxed{ }$  $L<sub>2</sub>$  $\sqrt{ }$ 000000000000000000 Voltage sensing port (Phase C) Voltage sensing Power supply input DC5V from included external port(Phase B) power supply unit Voltage sensing Port (Phase A)  $\pm$  6  $\pm$  7  $8 - 9$ 000000000000000000 Current transformer (CT) terminals **Film T** الالحالي

**Connection terminals**

## **Installation instruction**

**STEP 1**: **IMPORTANT!** Turn off main power at the main switch board.

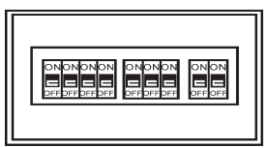

**STEP 2**: Select a location nearby the MCB and mount an

**STEP 3**: Install the EMU and the provided external power supply units into the enclosure box.

**STEP 4**: Connect the power supply cables as indicated in the wiring diagram.

**STEP 5**: Clamp the CTs onto the desired cables and connect the CT cable pair to the respective CT terminals of the EMU. **STEP 6**: Connect the Live, Neutral wires from the MCB to the EMU and the power supply unit according to the wiring diagram. **STEP 7**: Connect the LAN cable to the EMU, make sure the LAN is already connected to the internet !!

**STEP 8**: Power on the MCB

**STEP 9**: The green Power indicator of the EMU will be blinking. **STEP 10**: Wait about 1 minute for the EMU to connect to the cloud server and check the registration.

**STEP 11:** If step 10 is success, the ember status indicator will be ON.

**STEP 12**: Then, you can use any PC and use the internet browser to visit the cloud server website and login.

**STEP 13**: Inside the cloud server user interface, you will see the energy consumption data from CH1 to CH9, for each channel (CH) please input the corresponding current transformer type you have used, circuit name, voltage phase A/B/C, and input the calibration. Then you can go through the cloud server for each data reports.

*TECHNICAL INFORMATION AND PICTURE SUBJECTED TO CHANGE WITHOUT PRIOR NOTICE*  Copyright © 2015 Citygrow Energy Systems Ltd., All Rights Reserved

patent. Efforts have been made to ensure the accuracy and reliability of the data contained in this publication; however, Citygrow Energy Systems Limited. makes no representation, warranty, or guarantee in connection with this publication and hereby expressly disclaims any liability or responsibility for loss or damage resulting from its use or from the use of any product or methodology described herein; for any violation of any federal, state, or municipal regulation with which this publication may conflict; or for the infringement of any patent from the use of this publication. Nothing contained in this publication should be viewed as an endorsement by Citygrow Energy Systems Limited. of any particular manufacturer's products.